## MTEXODFのシュミレーションにおける結晶方位密度

結晶方位からODF図を作成し、ODF図と極点図を作成し比較した ODF図作成時、MTEX半価幅を5degm、LaboTex半価幅10degで 方位密度が一致する。又、goss、copper、S方位密度が約4:2:1で計算されている。

> 2018年01月27日 HelperTex Office

概要

ODF図では結晶方位により結晶方位密度が異なる。

MTEXにおけるgoss、copper、S方位をシュミレーションで作成し比較する。

LaboTexのMOdelinng半価幅10degとMTEX半価幅5degが一致する。

方法

```
goss方位の場合
```
- cs = crystalSymmetry('cubic');
- $ss = specimenSymmetry('orthorhombic')$ ;
- ori = orientation('Miller',  $[1, 1, 0]$ ,  $[0, 0, 1]$ , cs, ss);
- psi = vonMisesFisherKernel('HALFWIDTH',5\*degree);
- $odf = unimoda10DF(cri,psi)$
- plot(odf,'sections',18)

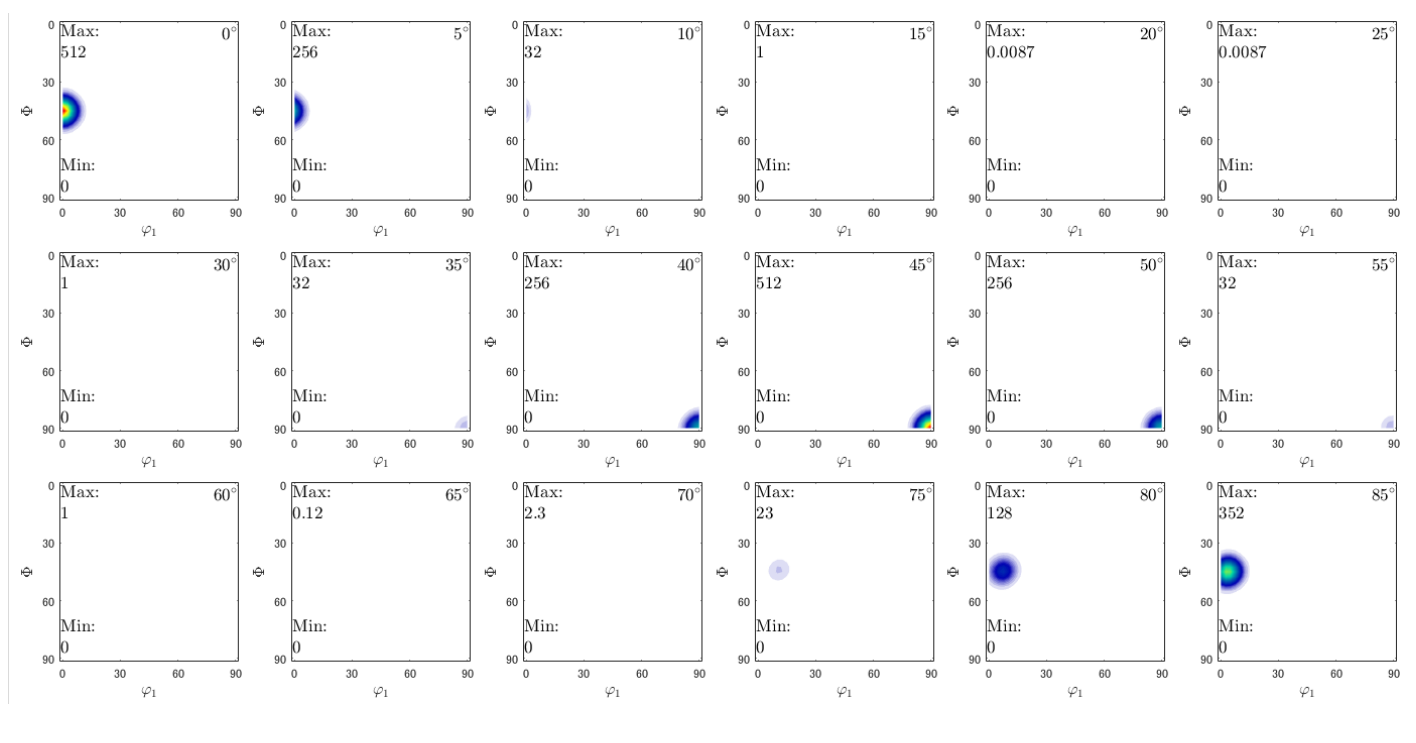

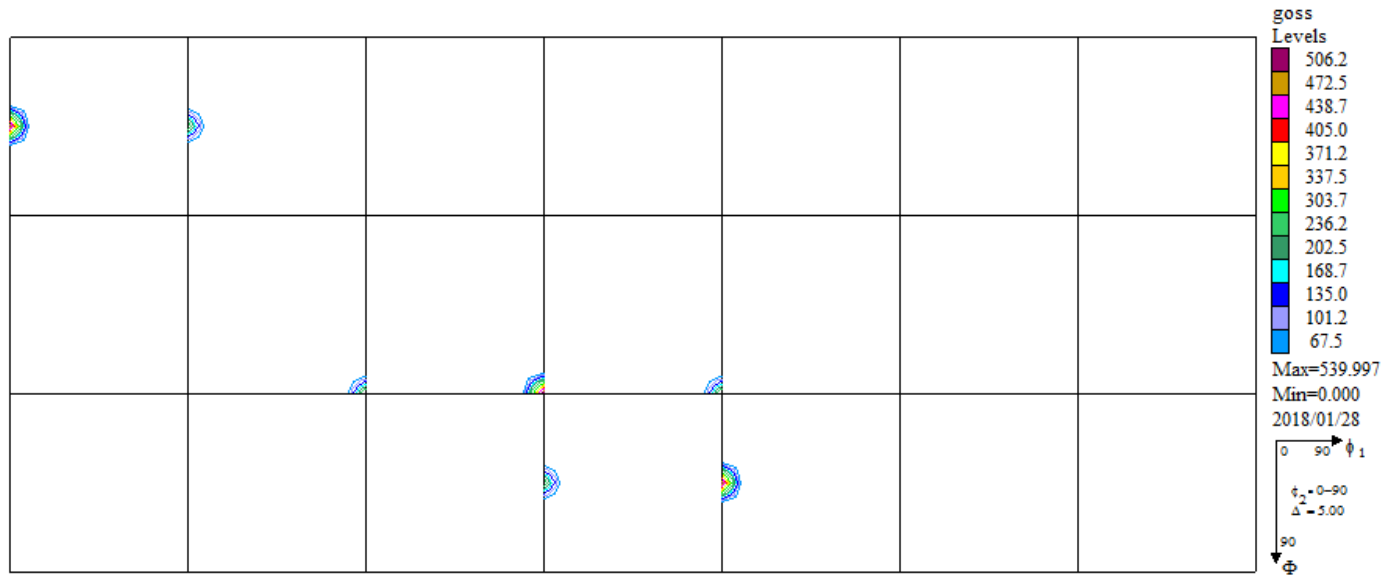

 $g$ <sub>OSS</sub>

```
h = [Miller(1,1,1,cs), Miller(1,1,0,cs), Miller(1,0,0,cs)]
```
rpf=calcPoleFigure(odf,h)

plot(rpf,'contour')

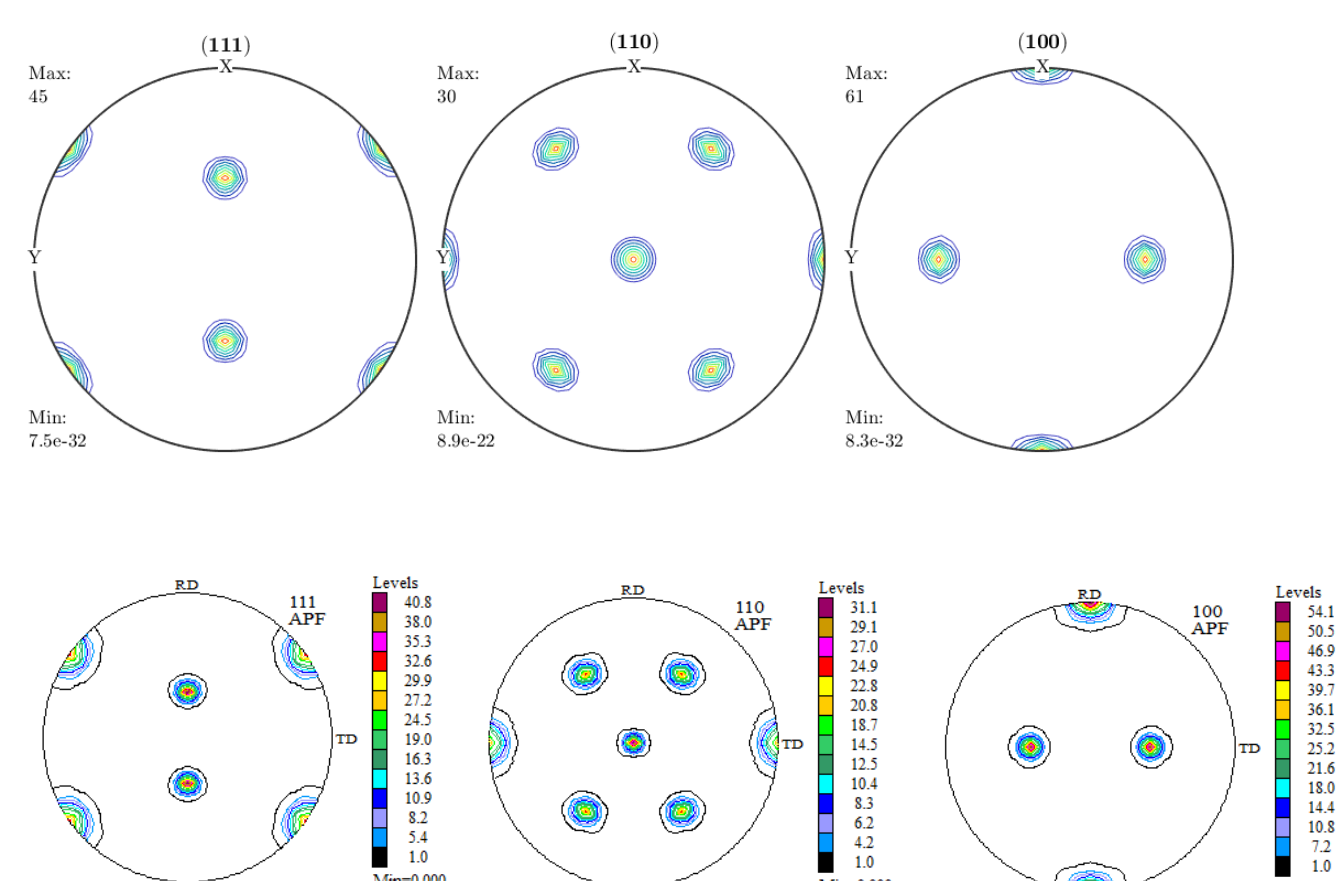

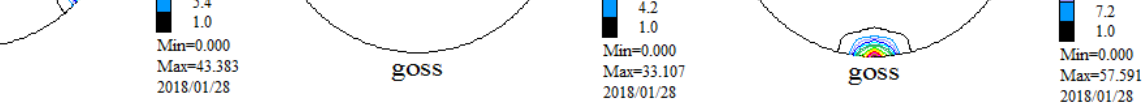

 $\Diamond$ 

- cs = crystalSymmetry('cubic');
- ss = specimenSymmetry('orthorhombic');
- ori = orientation('Miller',  $[1, 1, 2]$ ,  $[-1, -1, 1]$ , cs, ss);
- psi = vonMisesFisherKernel('HALFWIDTH',5\*degree);
- $odf = unimodalODF (ori, psi)$
- plot(odf,'sections',18)

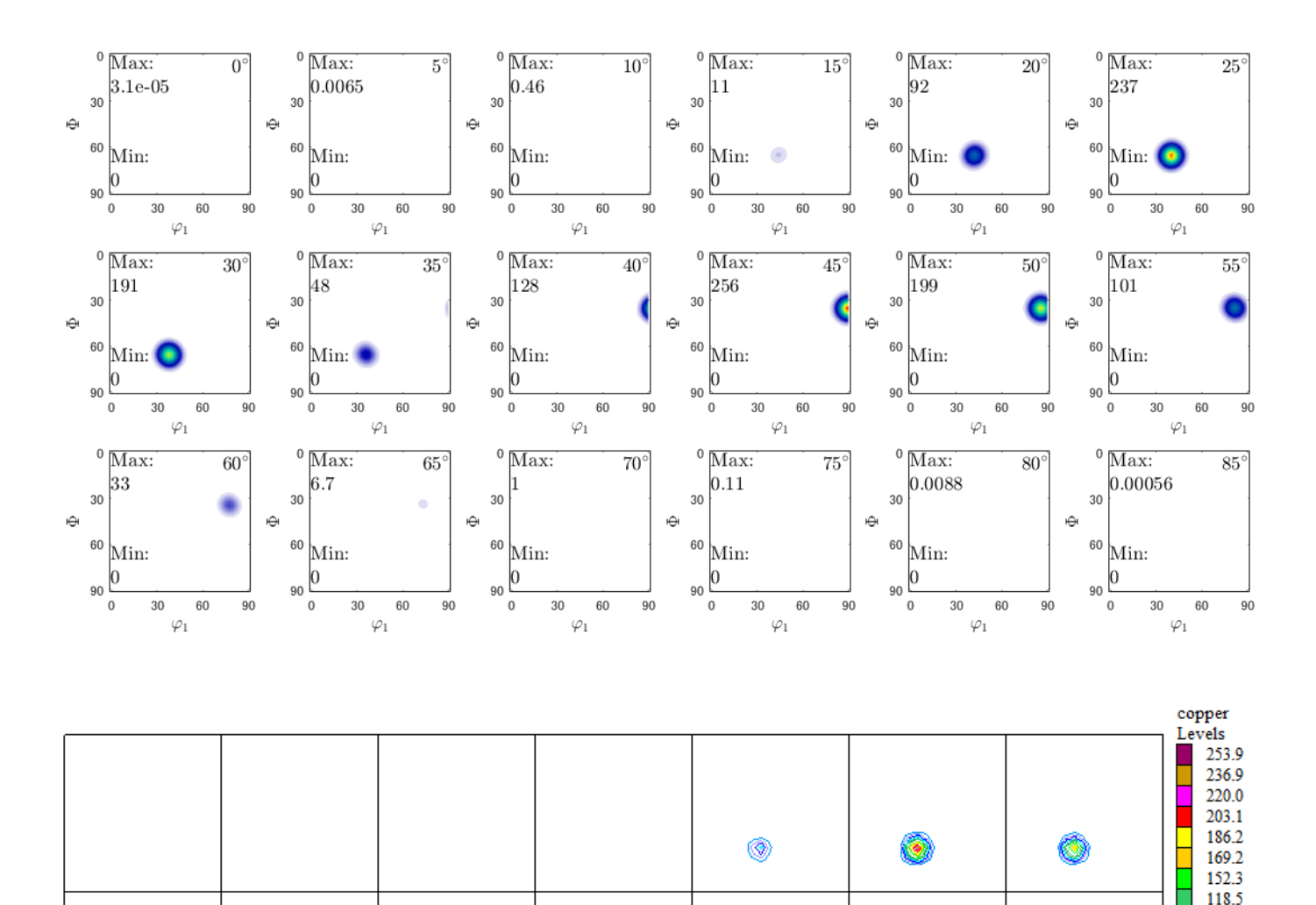

101.5 84.6 67.7 50.8 ┙ 33.8

Max=270.777  $Min=0.000$ 2018/01/28  $\frac{1}{90}$   $\phi_1$ 

 $\overset{\textcolor{red}{\bullet}}{^{\textcolor{red}{\bullet}}_{\Delta}}\overset{\textcolor{red}{\bullet}}{^{^{\textcolor{red}{\bullet}}_{\Delta}}}\overset{\textcolor{red}{\bullet}}{^{^{\textcolor{red}{\bullet}}_{\Delta}}}\overset{\textcolor{red}{\bullet}}{^{^{\textcolor{red}{\bullet}}_{\Delta}}}\overset{\textcolor{red}{\bullet}}{^{^{\textcolor{red}{\bullet}}_{\Delta}}}\overset{\textcolor{red}{\bullet}}{^{^{\textcolor{red}{\bullet}}_{\Delta}}_{\Delta}}$ 90  $\frac{1}{\Phi}$ 

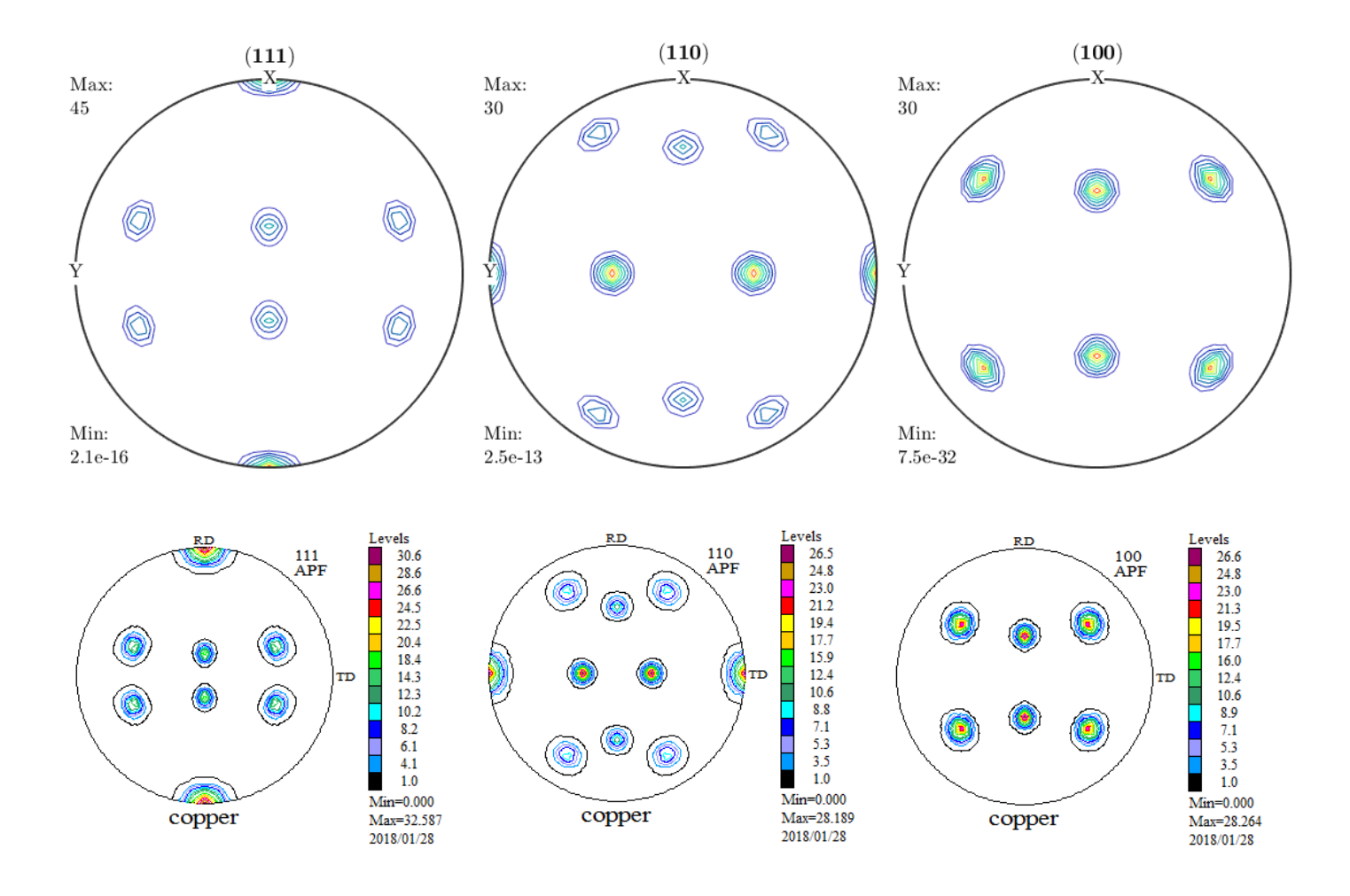

- cs = crystalSymmetry('cubic');
- ss = specimenSymmetry('orthorhombic');
- ori = orientation('Miller',  $[1, 3, 2]$ ,  $[6, -4, 3]$ , cs, ss);
- psi = vonMisesFisherKernel('HALFWIDTH',5\*degree);
- $odf = unimodalODF (ori, psi)$
- plot(odf,'sections',18)

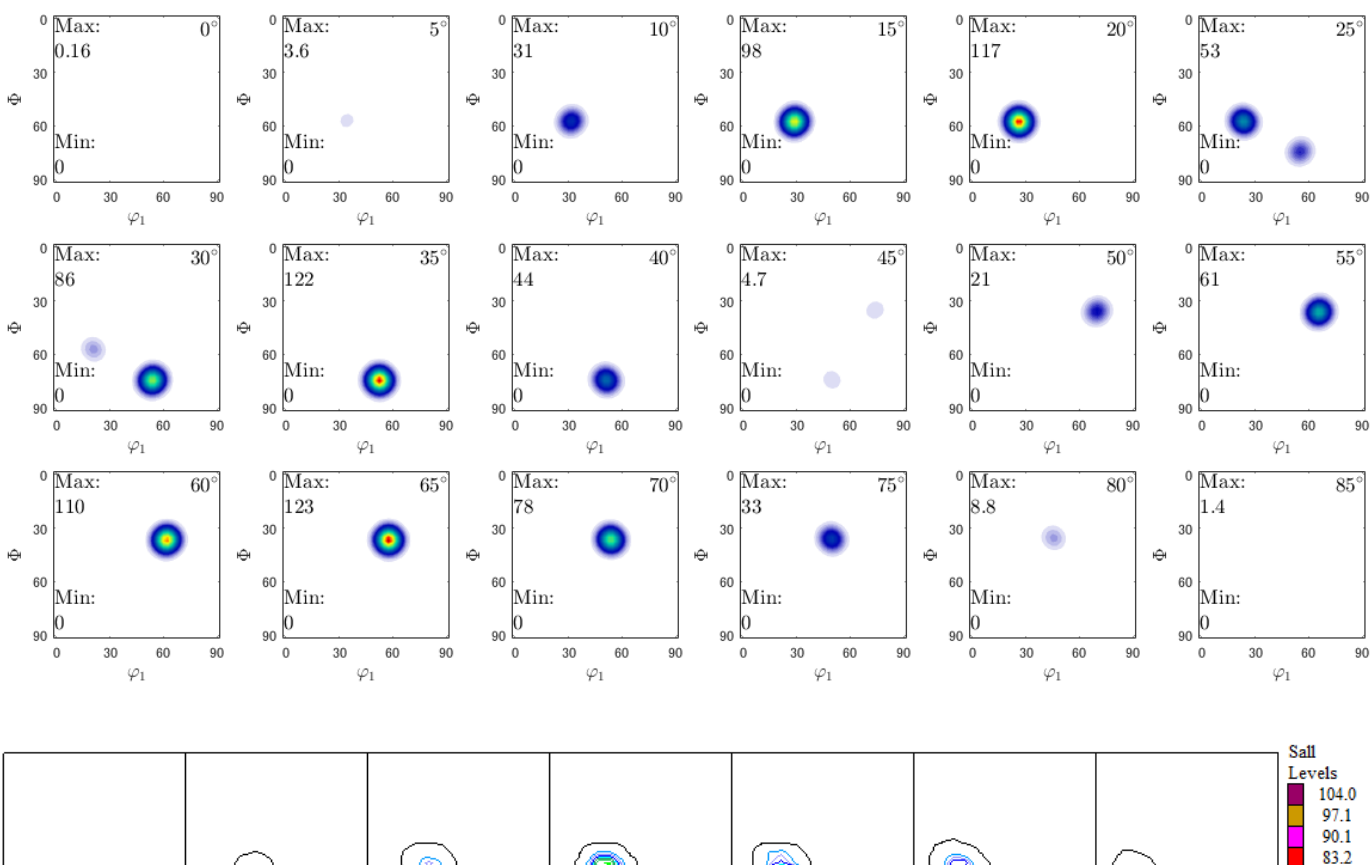

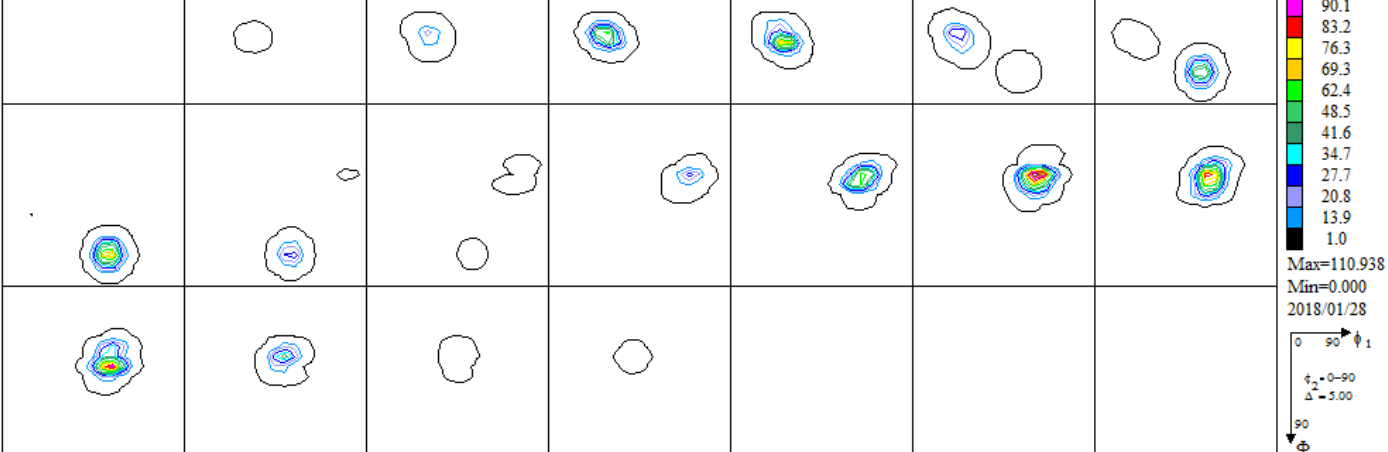

S-All(S1+S2+S3+S4)

S方位の極点図

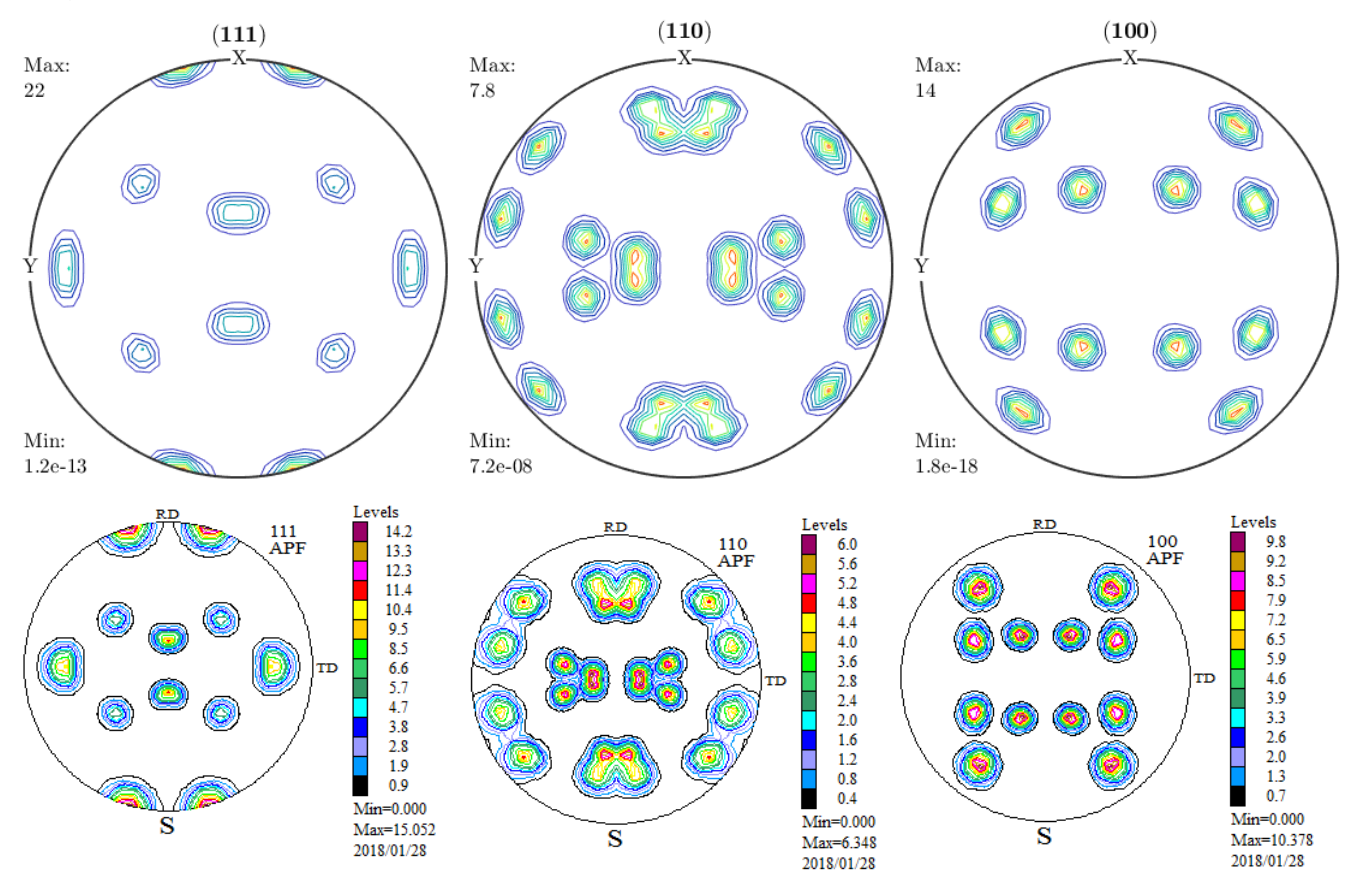